# **RFID Door Lock Access**

### **Introducere**

#### **Ce Face?**

Este o descuietoare de usa cu un cititor de RFID tags, care daca a detectat un card care are acces atunci va actiona servo-motor-ul care va deschide zavorul.

#### **Care este scopul lui?**

Scopul lui este sa deschida/inchida usa numai oamenilor care au acces.

#### **Care este ideea de la care ati pornit?**

Pai la camin eu imi uit mereu cheia si ma gandeam prima data sa fac cu cod pin ca sa nu mai trebuiasca sa imi iau cheia cu mine dar dupa m-am gandit ca aceasta deschizatoare cu un card RFID ar fi mai interesanta si fancy.

#### **De ce credeti ca este util pentru altii si pentru voi?**

Este util pentru securitate, adica sa aiba acces sa deschida o camera sau ceva doar anumite persoane care au cardul respectiv.

#### **Descriere generală**

Cum o sa functioneze mecanismul:

- 1. O sa scanez tag-ul RFID, RFID reader-ul o sa trimita codul citit catre arduino si o sa verifice daca acesta este corect sau nu.
- 2. Daca codul citit este corect
	- 1. Se va aprinde un led rosu/verde in functie de raspuns
	- 2. va afisa un mesaj sugestiv pe ecranul lcd
	- 3. va actiona servo-motoru care va deschide zavorul in caz afirmativ
- 3. Dupa un anumit timp zavorul se va inchide

#### **Schema Bloc**

 $\pmb{\times}$ 

# **Hardware Design**

#### **Lista Componente**

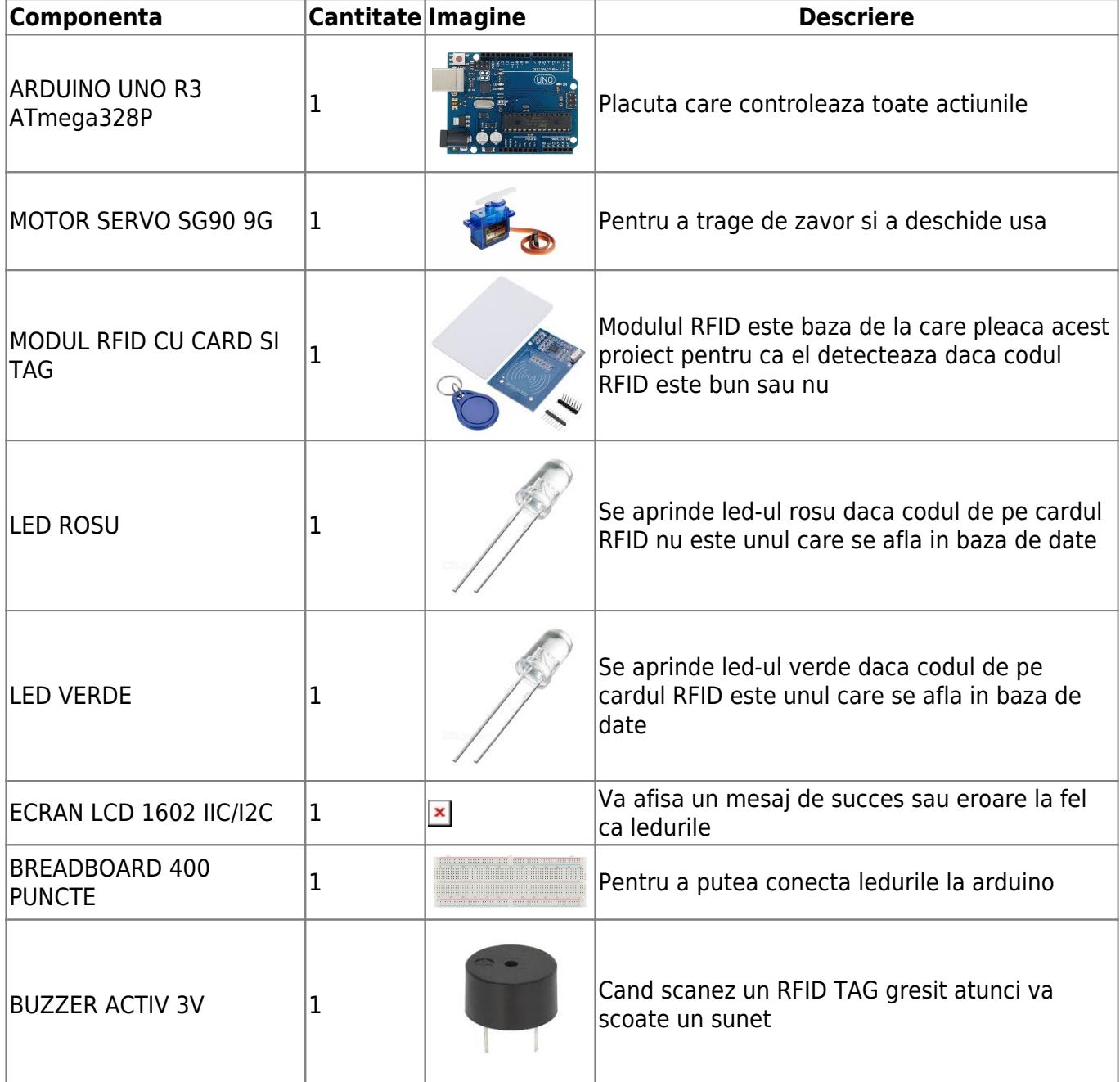

### **Scheme Electrice**

#### **Schema Fizica**

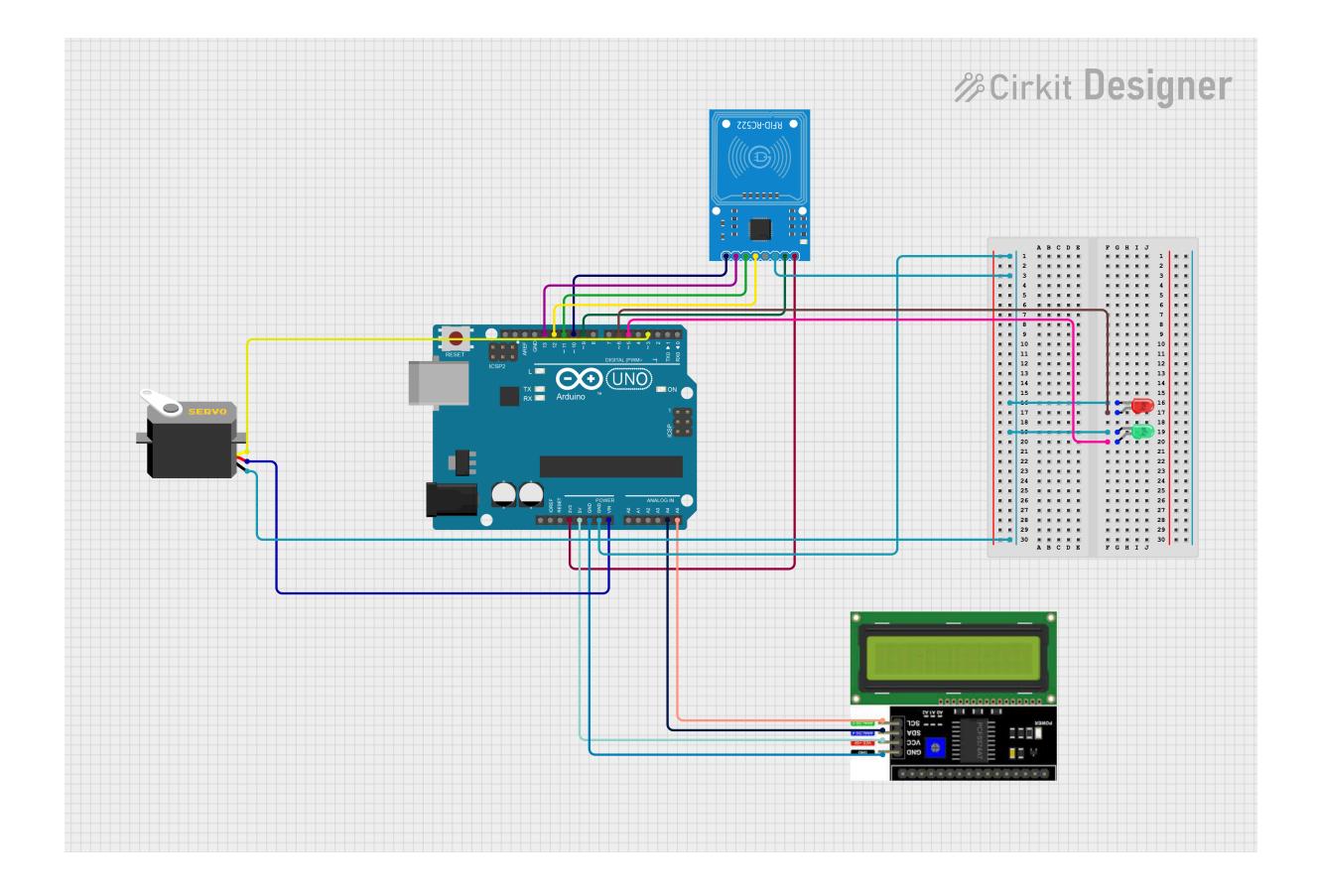

### **Noua Schema Fizica**

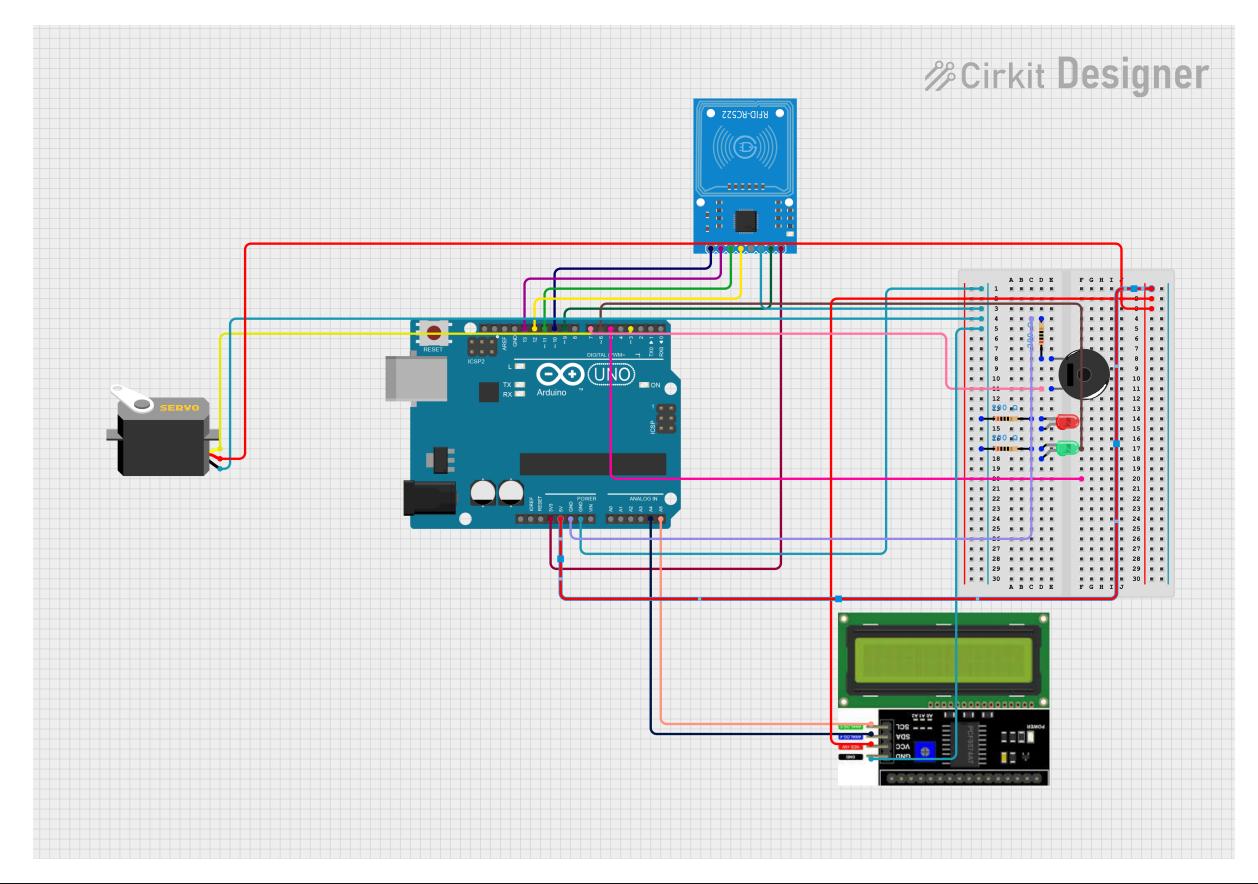

CS Open CourseWare - http://ocw.cs.pub.ro/courses/

### **Alegerea Pinilor**

- Pinii 0-1 sunt rezervati pentru comunicare seriala si eu nu folosesc asa ceva in proiect.
- Pinii 5-6 sunt folositi pentru leduri. Pinul 5 este folosit pentru ledul Verde care inidca ca cardul scanat este unul bun si pinul 6 este folosit pentru ledul Rosu care indica ca cardul scanat este unul gresit.
- Pinul 3 este folosit pentru servo-motor pe care l-am si implementat deja in videoclipul de mai jos.
- Pinii 9-13 sunt folositi pentru piesa cea mai importanta din acest proiect, adica modulul RFID.
- Pinul 7 este folosit pentru buzzer care este folosit pentru a atentiona sonor, cardul care a fost scanat e gresit.
- Pinii A4-A5 sunt folositi pentru ecranul LCD.

#### **Piesa Implementata**

<https://youtube.com/shorts/FqmM0xASqoQ?feature=share>

#### **Produsul Final Ambalat**

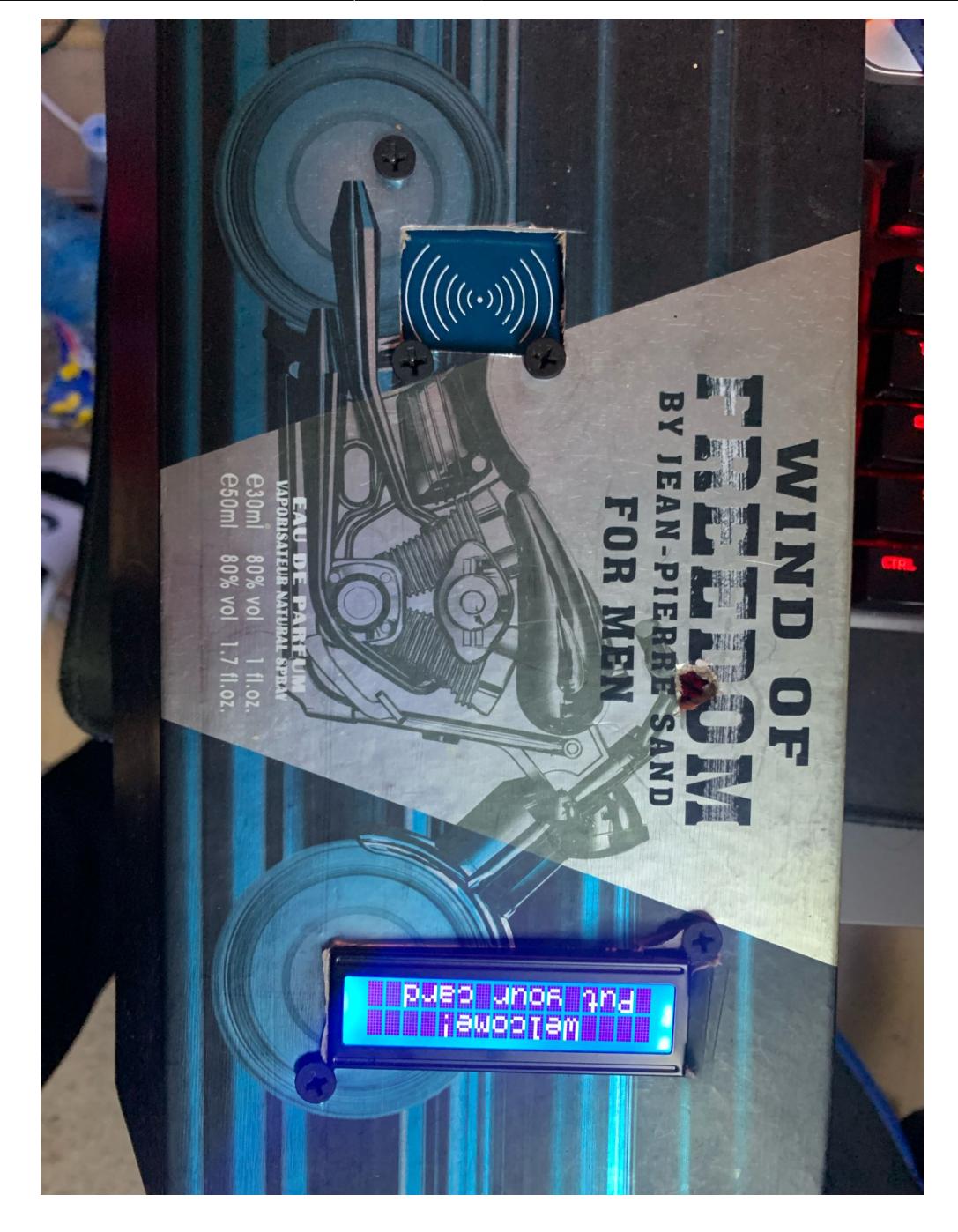

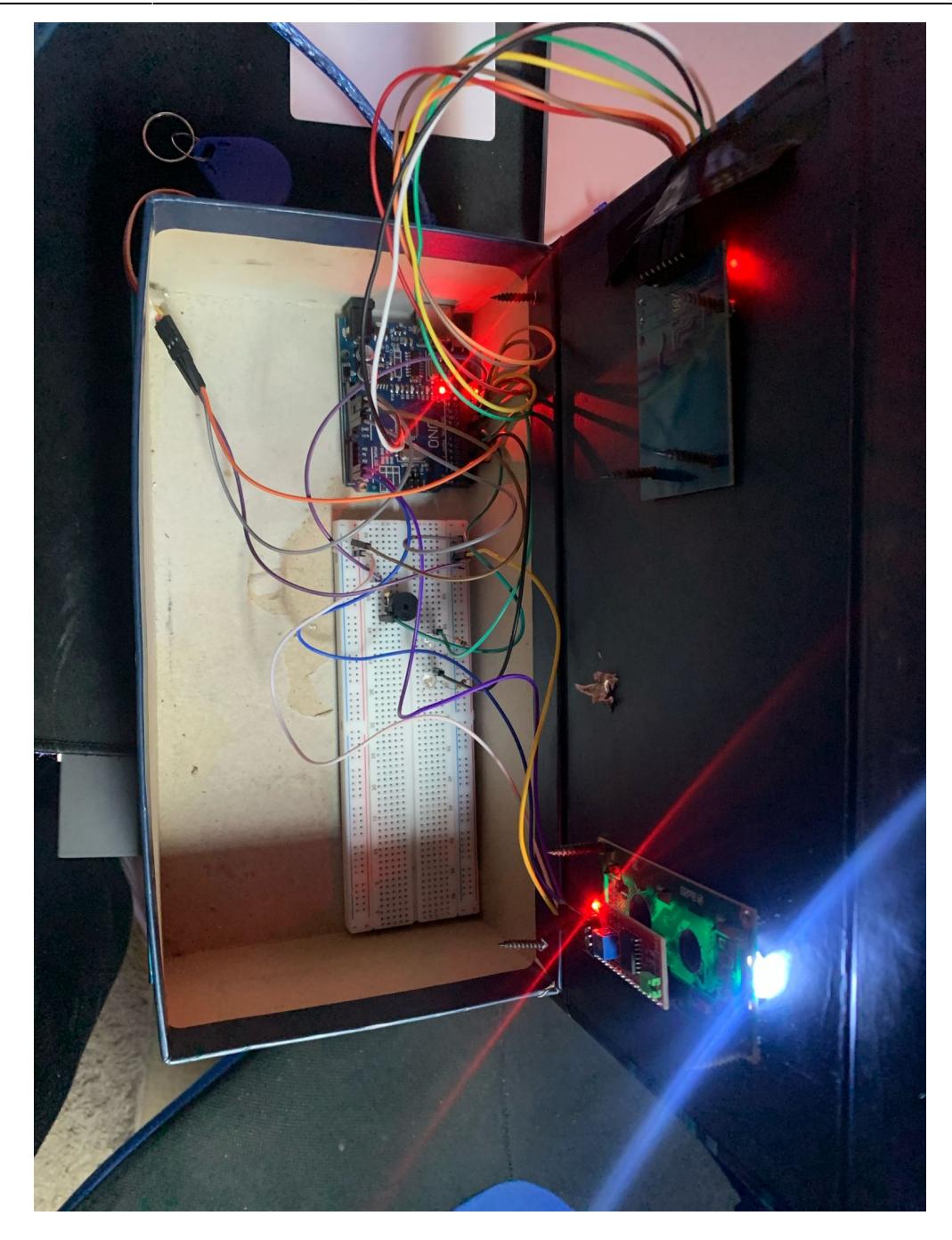

### **Software Design**

• Mediu de dezvoltare ARDUINO IDE

# **Detectare Card**

Am inceput sa conectez doar LCD-ul si RFID la placuta Arduino UNO pentru a detecta ce cod are cardul RFID care va avea acces sa intre in cladire sau nu. Deci toate codurile pe care acesta le va scana le va afisa pe ecranul LCD si daca vreau le stochez in baza de date.

### **Include-urile si definirea pinilor**

#include <LiquidCrystal\_I2C.h> #include <SPI.h> #include <MFRC522.h>

LiquidCrystal\_I2C.h pentru a interactiona cu un display LCD folosind protocolul I2C.

SPI.h pentru comunicarea SPI (Serial Peripheral Interface).

MFRC522.h pentru a lucra cu cititorul RFID RC522.

#define RST\_PIN 9 #define SS\_PIN 10 byte readCard[4]; byte  $a = 0$ ;

RST\_PIN și SS\_PIN sunt pini pentru comunicarea cu cititorul RFID.

readCard este un array de 4 bytes pentru a stoca UID-ul cardului RFID citit.

a este o variabila pentru a controla pozitia cursorului pe LCD.

### **Initializarea obiectelor**

```
LiquidCrystal_I2C lcd(0x27, 16, 2);
MFRC522 mfrc522(SS_PIN, RST_PIN);
```
Obiectul lcd pentru a controla display-ul LCD (adresa I2C 0x27, 16×2 caractere).

Obiectul mfrc522 pentru a controla cititorul RFID.

# **Functia setup()**

```
void setup() {
   Serial.begin(9600);
   lcd.init();
   lcd.backlight();
  while (!Serial);
  SPI.begin();
  mfrc522.PCD_Init();
 delay(4);
  mfrc522.PCD_DumpVersionToSerial();
   lcd.setCursor(2, 0);
```

```
 lcd.print("Put your card");
}
```
Pornim comunicarea seriala.

Initializam LCD-ul si activam iluminarea de fundal.

Asteptam sa fie disponibil portul serial.

Incepem comunicarea SPI.

Initializam cititorul RFID.

Introducem un mic delay pentru stabilizare.

Afisam versiunea cititorului RFID in Serial Monitor.

Setam cursorul LCD-ului si afisam mesajul "Put your card".

### **Functia loop()**

```
void loop() {
   if ( ! mfrc522.PICC_IsNewCardPresent()) {
     return 0;
   }
  if ( ! mfrc522.PICC ReadCardSerial()) {
     return 0;
   }
  lcd.clear();
  lcd.setCursor(0, 0);
  lcd.print("Scanned UID");
 a = 0:
  Serial.println(F("Scanned PICC's UID:")); // Proximity Integrated Circuit
Card
  for ( uint8 t i = 0; i < 4; i++) { //
    readCard[i] = mfrc522.uid.uidByte[i];Serial.print(readCard[i], HEX);
     Serial.print(" ");
     lcd.setCursor(a, 1);
     lcd.print(readCard[i], HEX);
     lcd.print(" ");
    delay(500);
    a += 3; }
   Serial.println("");
   mfrc522.PICC_HaltA();
   return 1;
```
}

Daca nu este detectat un card nou, functia loop() se termina si reincepe (returneaza 0).

Daca este detectat un card, dar nu poate fi citit, functia loop() se termina si reincepe (returneaza 0).

Daca un card este citit cu succes:

Curatam LCD-ul.

Setam cursorul si afisam mesajul "Scanned UID".

Resetam variabila a la 0 pentru pozitionarea cursorului pe LCD.

Afisam UID-ul cardului în Serial Monitor si pe LCD:

Iteram prin fiecare byte din UID-ul cardului citit.

Stocam fiecare byte in array-ul readCard.

Afisam byte-ul in hexazecimal in Serial Monitor si pe LCD.

Afisam fiecare byte la o pozitie diferita pe LCD, cu un spatiu intre ele, si adaugam un delay de 500 ms intre afiasri.

Incrementez variabila a pentru a schimba pozitia cursorului pe LCD.

După afisarea completă a UID-ului, opresc comunicatia cu cardul RFID folosind mfrc522.PICC\_HaltA().

Functia loop() se termina returnând 1.

# **Cod Proiect MAIN**

Acest cod permite deschiderea si inchiderea unei usi folosind un card RFID specific. LED-urile si buzzer-ul sunt folosite pentru a semnaliza starea corectă sau incorectă a cardului.

# **Include-urile și definirea pinilor**

```
#include <Servo.h>
#include <LiquidCrystal_I2C.h>
#include <SPI.h>
#include <MFRC522.h>
```
Servo.h pentru a controla un servo motor.

LiquidCrystal\_I2C.h pentru a interactiona cu un display LCD folosind protocolul I2C.

SPI.h pentru comunicarea SPI (Serial Peripheral Interface).

MFRC522.h pentru a lucra cu cititorul RFID RC522.

#define SS\_PIN 10 #define RST\_PIN 9 #define CORRECT\_LED\_PIN 5 #define WRONG\_LED\_PIN 6 #define BUZZER\_PIN 7

SS PIN și RST PIN sunt pini pentru comunicarea cu cititorul RFID.

CORRECT\_LED\_PIN este pinul pentru LED-ul verde (corect).

WRONG LED PIN este pinul pentru LED-ul rosu (gresit).

BUZZER\_PIN este pinul pentru buzzer (avertizare sonora).

String UID = "4C 35 8D 64"; byte lock =  $0$ ;

Aici definim un sir care contine UID-ul cardului RFID autorizat si o variabila lock care indica starea usii (0 pentru deschisa, 1 pentru inchisa).

### **Initializarea obiectelor**

```
Servo servo;
LiquidCrystal I2C lcd(0x27, 16, 2);MFRC522 rfid(SS_PIN, RST_PIN);
```
Obiectul servo pentru a controla servo motorul.

Obiectul lcd pentru a controla display-ul LCD (adresă I2C 0x27, 16×2 caractere).

Obiectul rfid pentru a controla cititorul RFID.

### **Functia setup()**

```
void setup() {
   Serial.begin(9600);
   servo.write(0);
   lcd.init();
   lcd.backlight();
   servo.attach(3);
   SPI.begin();
   rfid.PCD_Init();
```

```
 // Set pins 5, 6, and 7 as outputs using DDRD register
 DDRD |= (1 << DDD5) | (1 << DDD6) | (1 << DDD7);
 // Ensure LEDs are off initially using PORTD register
 PORTD &= ~((1 << PORTD5) | (1 << PORTD6) | (1 << PORTD7));
```
}

Pornim comunicarea seriala.

Setam servo la pozitia 0 grade.

Initializam LCD-ul si activam iluminarea de fundal.

Atasam servo la pinul 3.

Incepem comunicarea SPI.

Initializam cititorul RFID.

Setam pinii pentru LED-uri și buzzer ca output si ii inițializam in starea LOW (oprit).

### **Functia loop()**

```
void loop() {
   lcd.setCursor(4, 0);
   lcd.print("Welcome!");
   lcd.setCursor(1, 1);
  lcd.print("Put your card");
 if (!rfid.PICC IsNewCardPresent())
     return;
  if (!rfid.PICC_ReadCardSerial())
     return;
  lcd.clear();
  lcd.setCursor(0, 0);
   lcd.print("Scanning");
   Serial.print("NUID tag is :");
  String ID = "";for (byte i = 0; i < rfid.uid.size; i++) {
     lcd.print(".");
    ID.concat(String(rfid.uid.uidByte[i] < 0 \times 10 ? " 0" : " "));
     ID.concat(String(rfid.uid.uidByte[i], HEX));
     delay(300);
   }
   ID.toUpperCase();
```
Daca nu este detectat un card nou, functia loop() se termina si reincepe.

Daca este detectat un card, il citim.

Afisam un mesaj de "Scanning" pe LCD si construim string-ul ID din UID-ul cardului detectat.

### **Verificarea UID-ului si actionarea usii**

```
if (ID.substring(1) == UID < lock == 0) {
     servo.write(0);
    lcd.clear();
     lcd.setCursor(0, 0);
     lcd.print("Door is locked");
     // Turn on correct LED and turn off wrong LED using PORTD register
    PORTD = (1 \ll PORTD5); // Turn on CORRECT LED PIN
    PORTD \&= \sim (1 << PORTD6); // Turn off WRONG LED PIN
     delay(1500);
     lcd.clear();
    lock = 1;PORTD \&= \sim (1 \leq PORTD5); // Turn off CORRECT LED PIN
  } else if (ID.substring(1) == UID & lock == 1) {
     servo.write(180);
     lcd.clear();
     lcd.setCursor(0, 0);
     lcd.print("Door is open");
     // Turn on correct LED and turn off wrong LED using PORTD register
    PORTD = (1 \leq PORTD5); // Turn on CORRECT LED PIN
    PORTD \&= \sim (1 \leq PORTD6); // Turn off WRONG LED PIN
     delay(1500);
     lcd.clear();
    lock = 0;PORTD \&= \sim (1 \ll PORTD5); // Turn off CORRECT LED PIN
   } else {
     lcd.clear();
     lcd.setCursor(0, 0);
     lcd.print("Wrong card!");
     // Turn off correct LED and turn on wrong LED using PORTD register
    PORTD \&= \sim (1 << PORTD5); // Turn off CORRECT LED PIN
    PORTD = (1 \ll PORTD6); // Turn on WRONG LED PIN
     tone(BUZZER_PIN, 1000);
     delay(1500);
     noTone(BUZZER_PIN);
     lcd.clear();
    PORTD \&= \sim (1 << PORTD6); // Turn off WRONG LED PIN
```
}

}

Daca UID-ul cardului citit corespunde cu UID si usa este deschisa (lock == 0), inchidem usa (servo la 0 grade), aprindem LED-ul verde, asteptam 1.5 secunde, actualizam lock la 1 (usa inchisa) si stingem LED-ul verde.

Daca UID-ul cardului corespunde cu UID si usa este inchisa (lock == 1), deschidem usa (servo la 180 grade), aprindem LED-ul verde, asteptam 1.5 secunde, actualizam lock la 0 (usa deschisa) si stingem LED-ul verde.

Daca UID-ul cardului nu corespunde, afisam un mesaj de eroare pe LCD, aprindem LED-ul rosu si activam buzzer-ul pentru 1.5 secunde, dupa care stingem LED-ul rosu si buzzer-ul.

## **Rezultate Obţinute**

[https://youtube.com/shorts/UCl-P6DH4\\_A?feature=share](https://youtube.com/shorts/UCl-P6DH4_A?feature=share)

# **Concluzii**

Mi-a placut tare mult sa lucrez la acest proiect singurul regret pe care il am este ca am un motor cam slabut si nu poate sa traga de zavor, puteam sa iau o broasca automata in loc sa fac cu servo si cu zavor si cel mai mare regret este ca nu am facut un proiect mai complex, de la ideea initiala am mai incercat sa aduc modificari dar nu foarte complexe. In rest a fost super fain  $\bullet$ 

### **Download**

GITHUB REPO:<https://github.com/DanAlin19/PM>

# **Jurnal**

Puteți avea și o secțiune de jurnal în care să poată urmări asistentul de proiect progresul proiectului.

# **Bibliografie/Resurse**

Listă cu documente, datasheet-uri, resurse Internet folosite, eventual grupate pe **Resurse Software** şi **Resurse Hardware**.

[Export to PDF](http://ocw.cs.pub.ro/?do=export_pdf)

From: <http://ocw.cs.pub.ro/courses/> - **CS Open CourseWare**

Permanent link: **[http://ocw.cs.pub.ro/courses/pm/prj2024/vstoica/alin\\_constantin.dan](http://ocw.cs.pub.ro/courses/pm/prj2024/vstoica/alin_constantin.dan)**

Last update: **2024/05/27 17:27**

 $\bar{\mathbf{x}}$